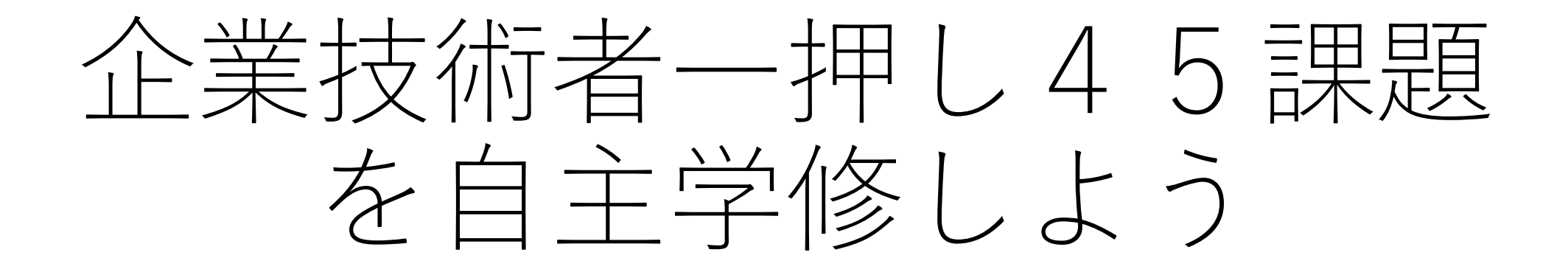

#### LMSへの自己履修登録から実践技術単位獲得まで 2017.6.12 岐阜工業高等専門学校教育AP推進室

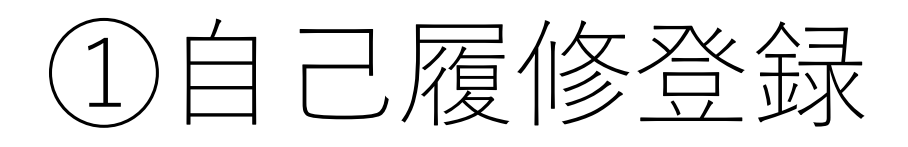

#### • LMSへログイン

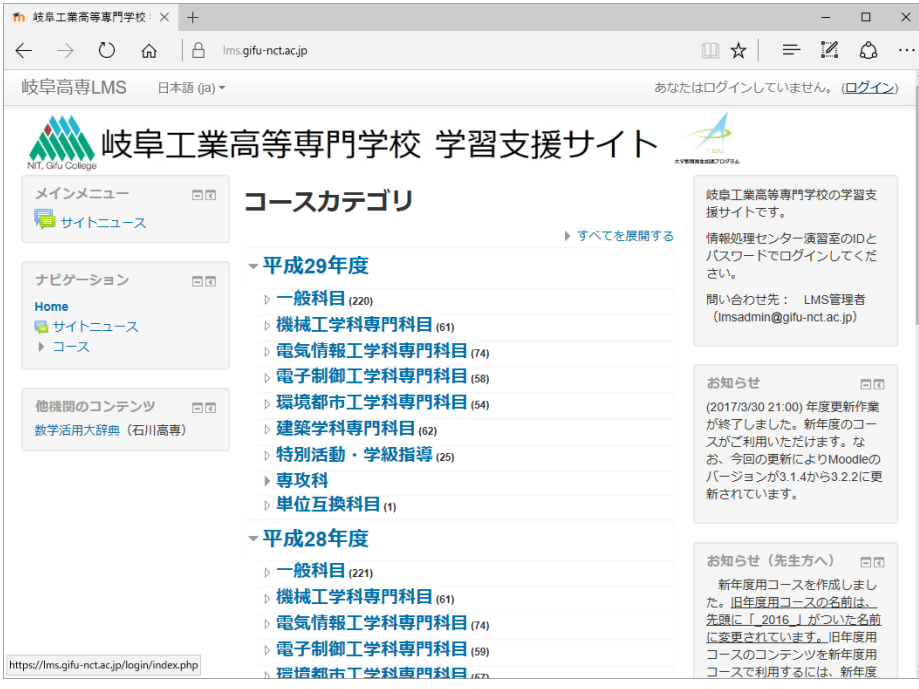

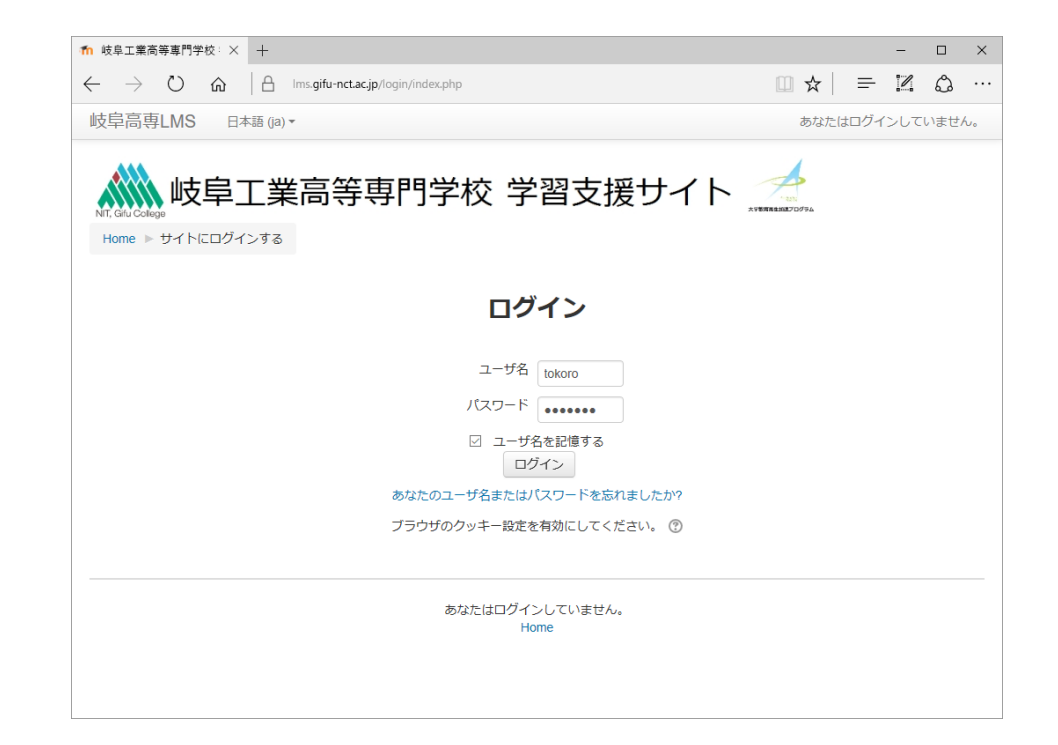

# ○自己履修登立取 企業技術者一押し45課題の希望分野への自己登録)

#### • マイコース一番下の全てのコース(もしくは上記を検索) • その他

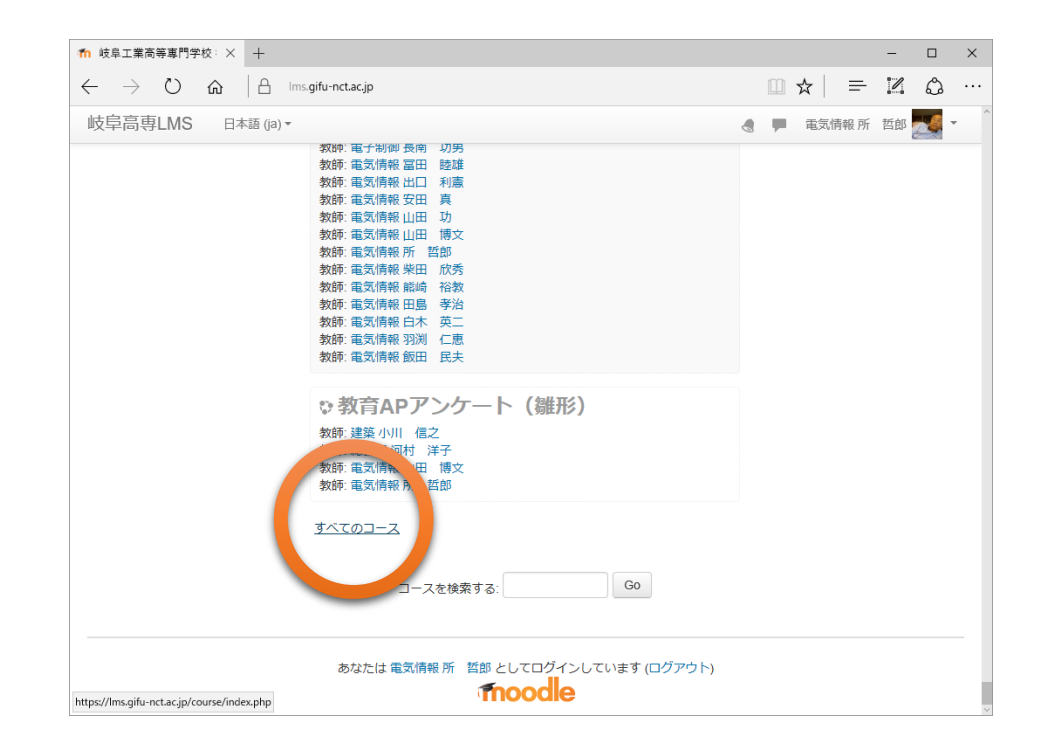

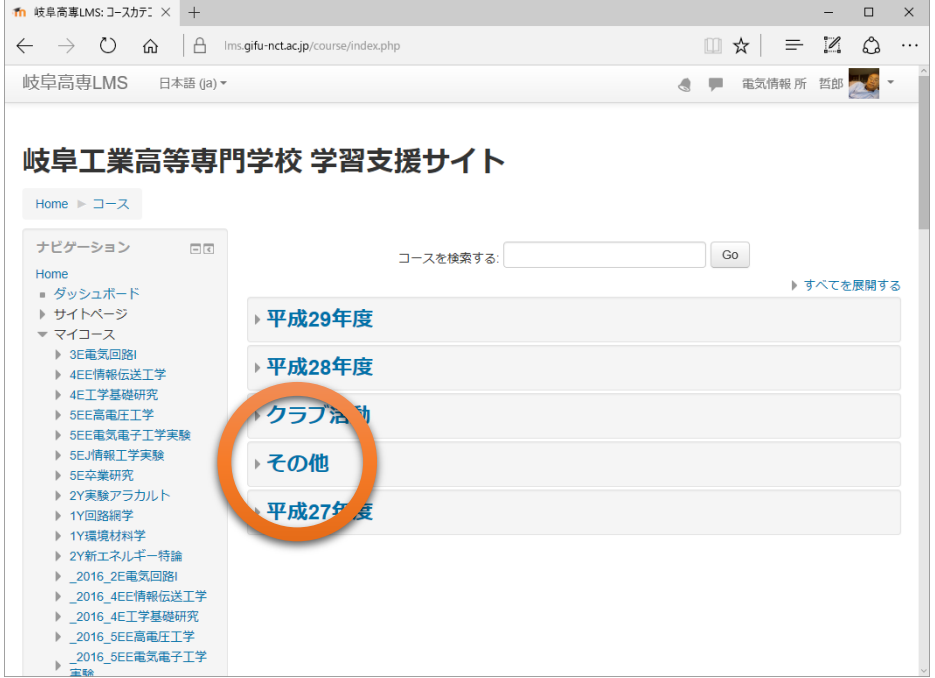

# ○自己履修登登録(企業技術者一押し45課題の希望分野への自己登録)

- ●企業技術者一押し45課題
- 希望分野を選択し自己登録(中核人材育成塾課題を含む)

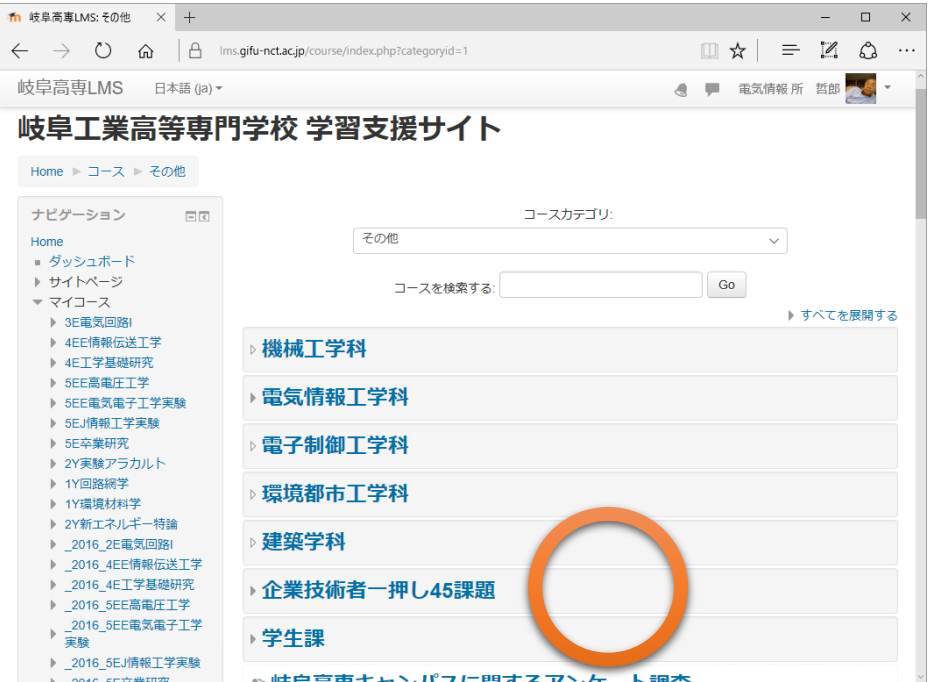

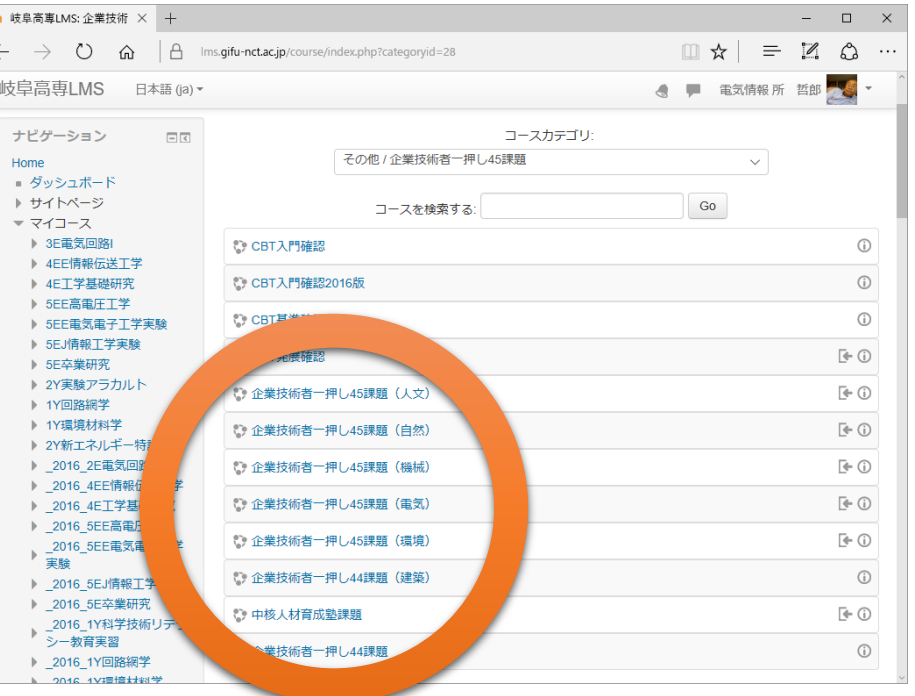

## ①自己履修登録(人文・自然・機械・電気・環境・中核から2分野以上選択)

- コース管理のユーザ
- 希望分野に自己登録(学生)

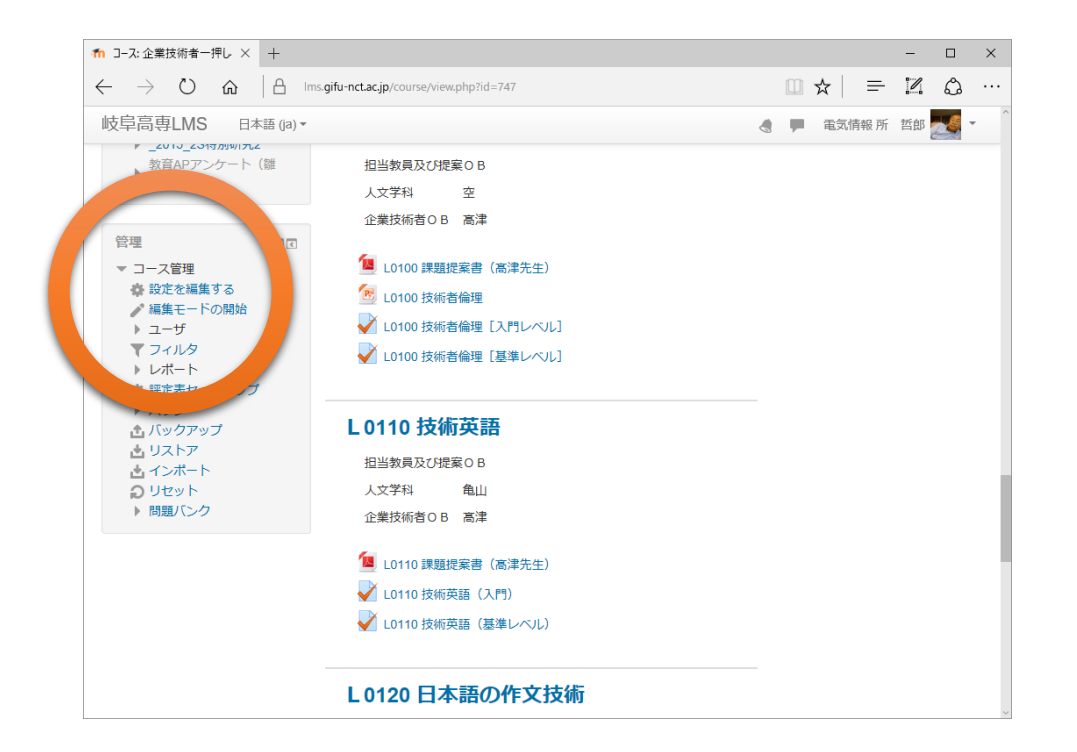

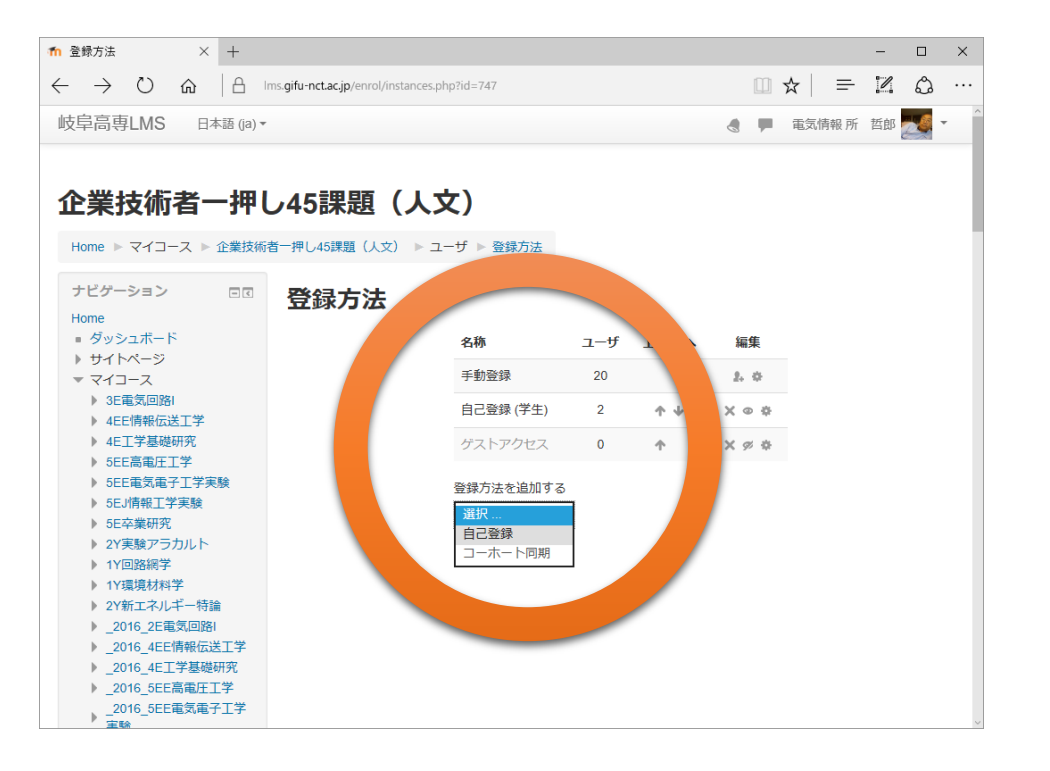

## ②自己学修(人文・自然・機械・電気・環境・中核から2分野以上選択)

- ●希望分野の希望課題選択し自己学修する
- 教員により登録された科目と同じようにLMSコンテンツの学修が可能

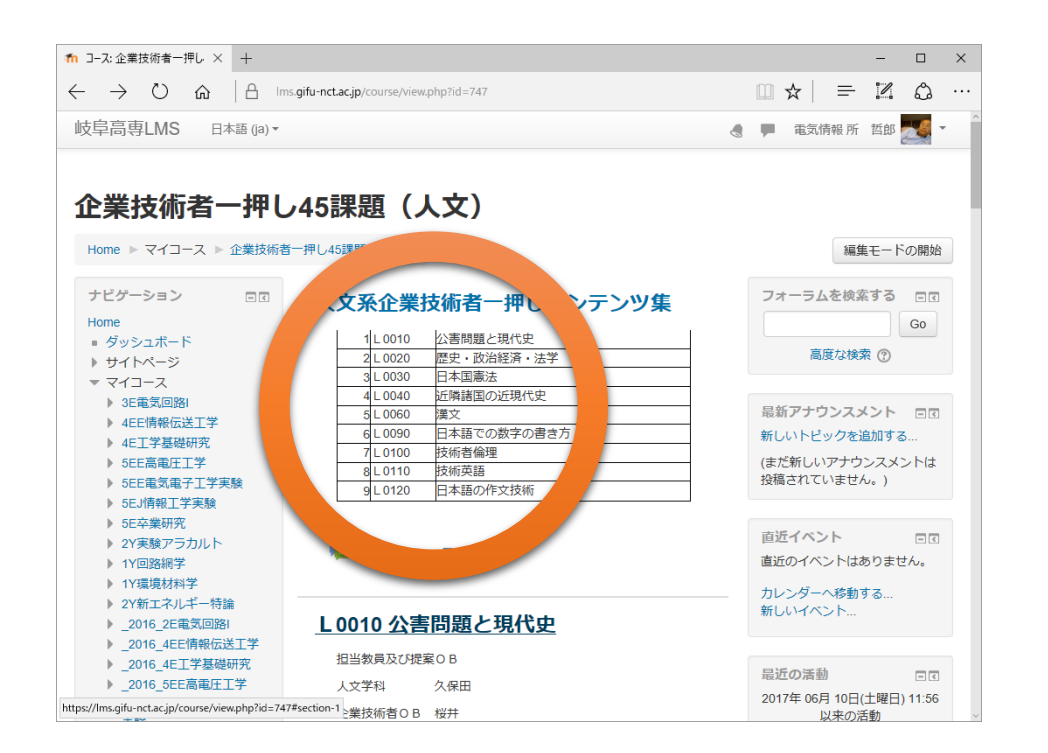

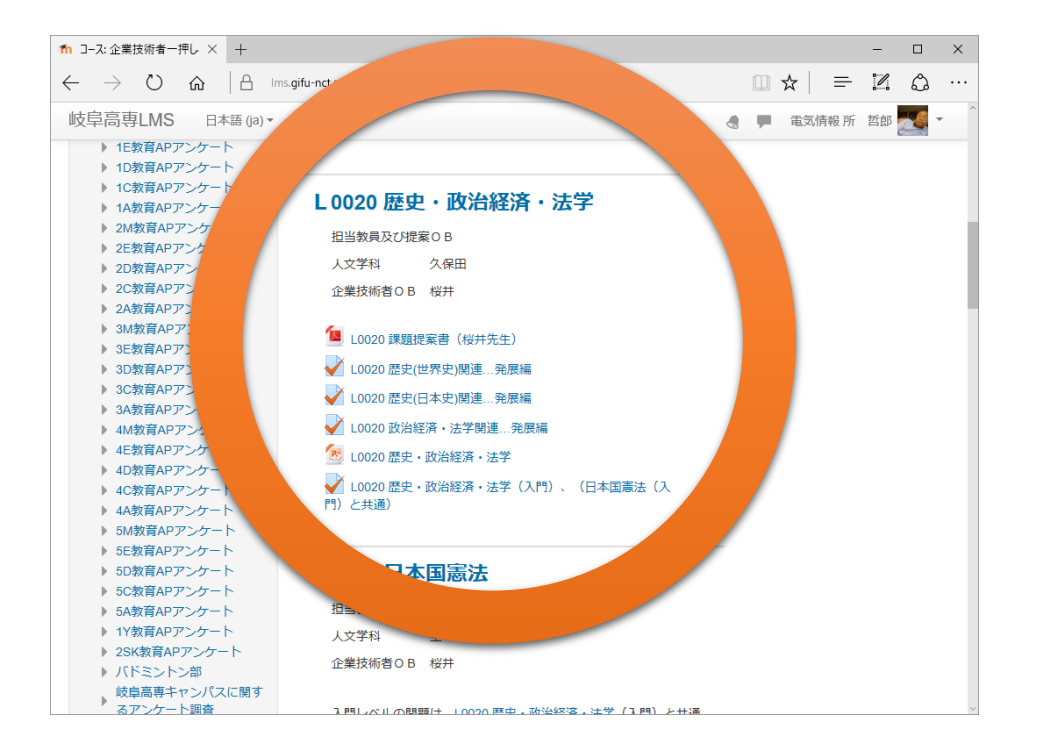

# ③CBT入門編への登録とCBTの実施

- 人文・自然・機械・電気・環境・中核の2分野以上から6課題以上の学修が完了したら、CBT入 門編を履修登録依頼する。(図書館の教育AP職員へ学年・氏名を申請する。)
- 履修登録が完了したら、人文・自然・機械・電気・環境・中核の2分野以上から6課題以上を選択 し、60%以上の正解率でCBTを実施する。

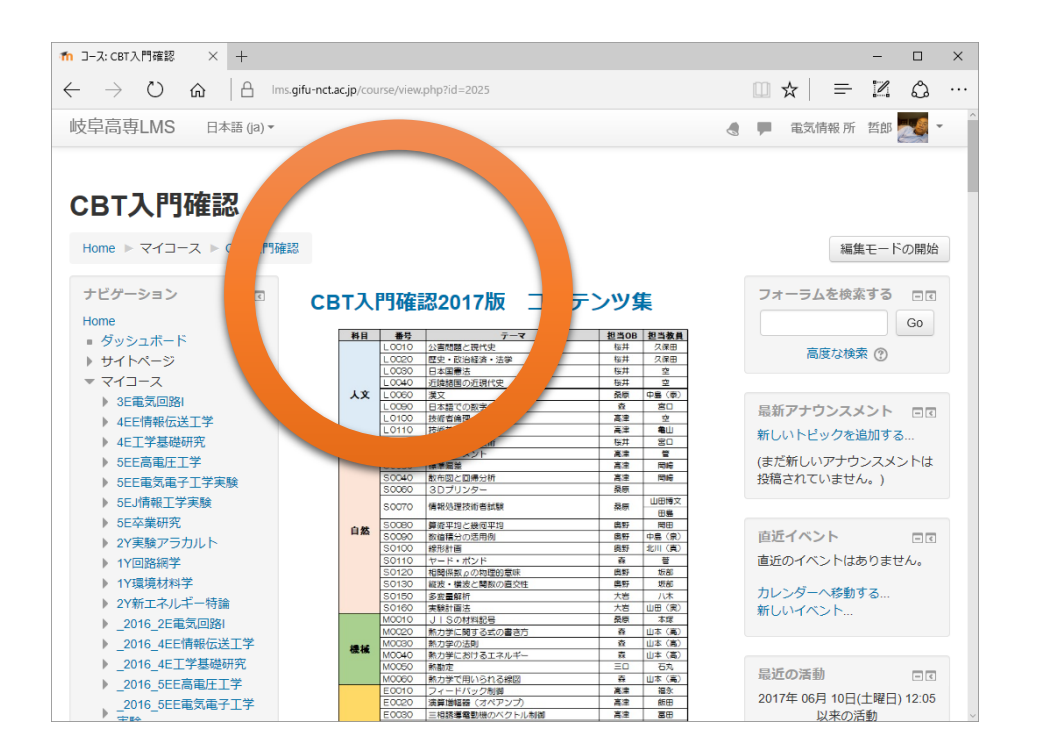

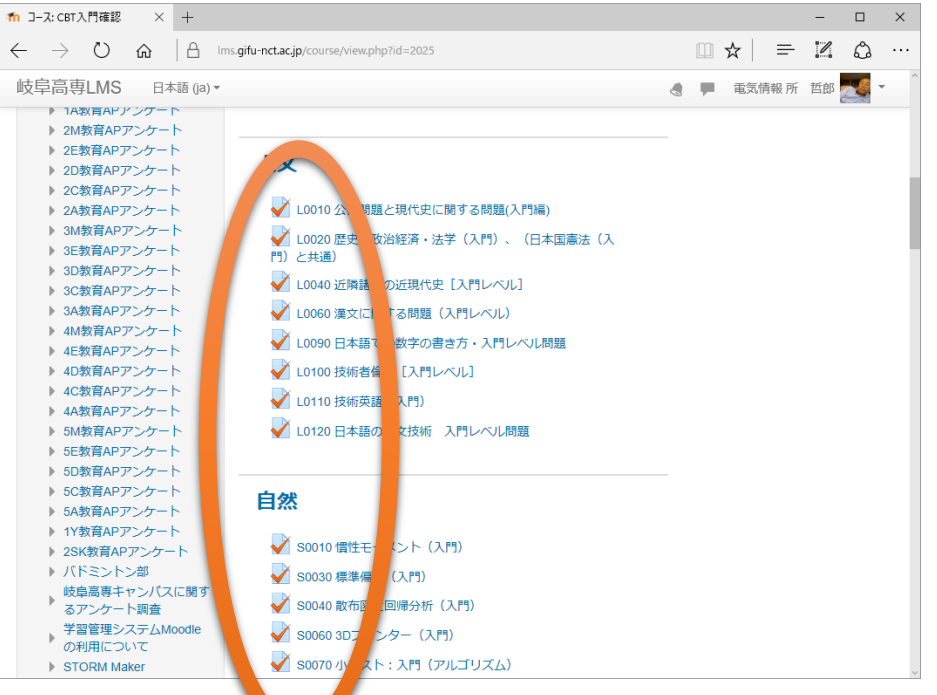

### ④CBT入門編の実践技術単位が登録される

- 2分野以上から6課題以上を60%以上の正解率でCBTを実施した事が確認されたら、実践技術 単位ポイントを自己登録し、単位申請する。
- 教員により、CBTの履修状況の確認が行われ、所定の基準をクリアしていれば単位が認定される。

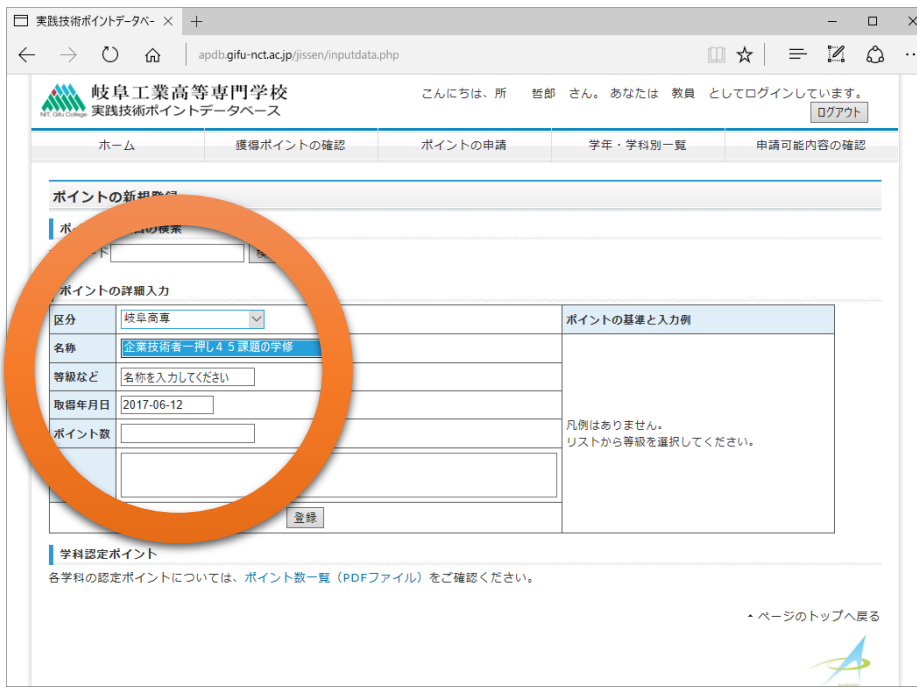

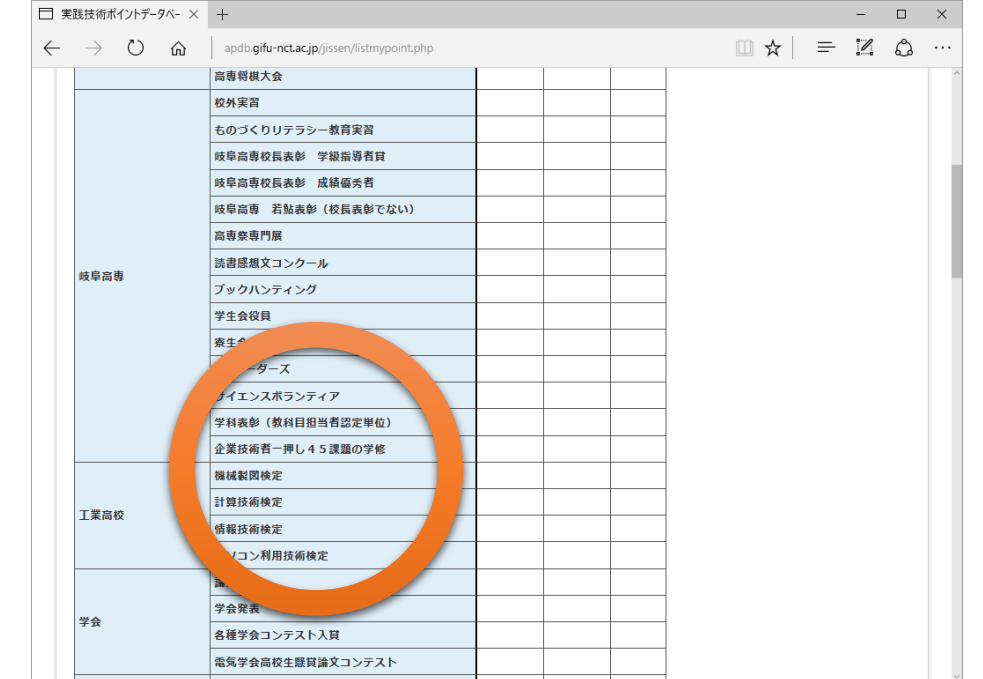